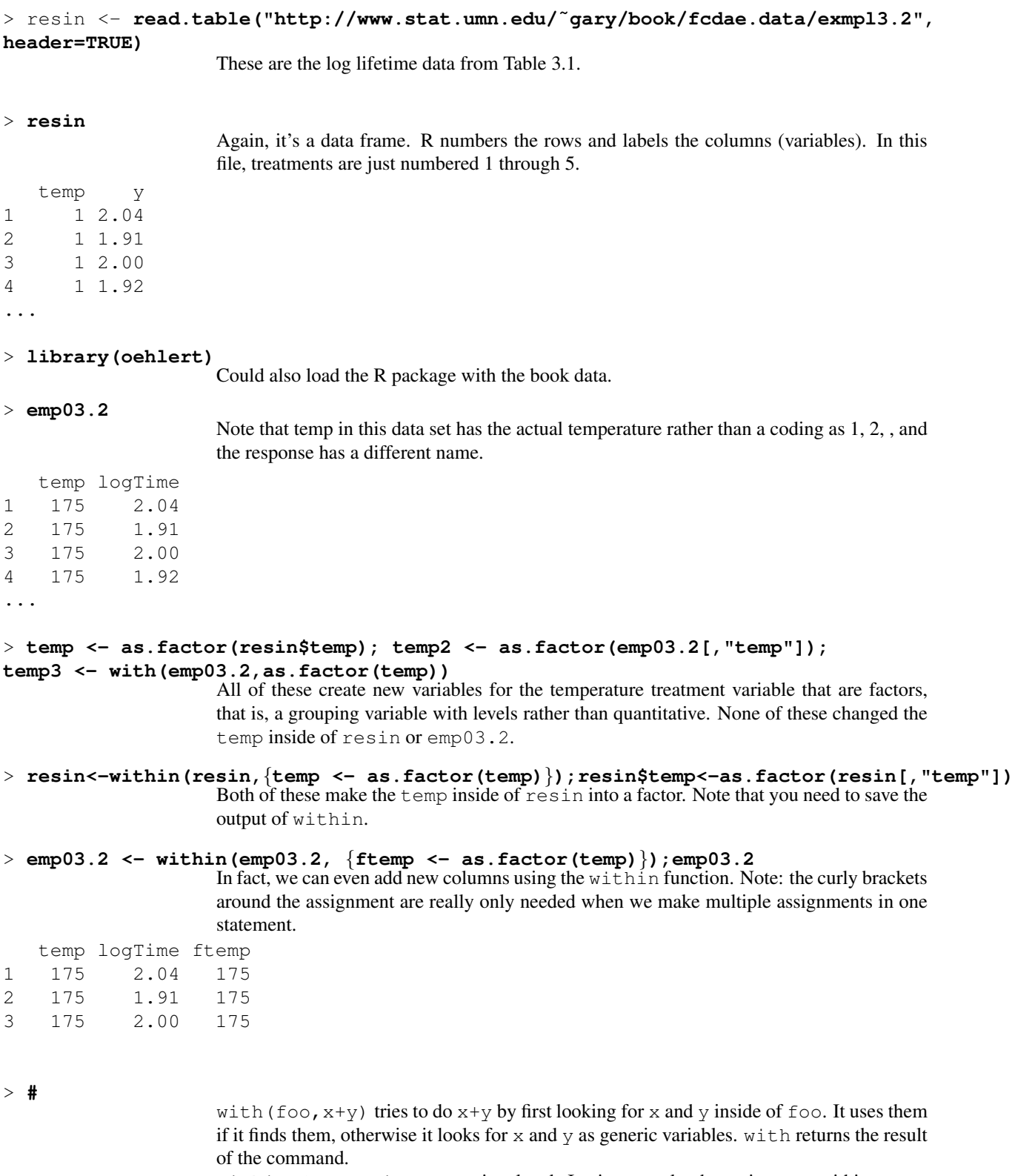

within(foo, assignment) is related. It tries to make the assignment within a copy of foo. This could either add a new variable or change a variable in foo. It the returns the modified data frame.

> **#**

For your own sanity, you need to keep track of whether you are creating/modifing variables within a data frame or outside of a data frame. You can wind up with similarly named variables inside and out, and then things get confusing, because you might think you are using one but you get the other.

#### >>>> **summary(resin)**

The material with multiple > signs at the lead is good, interesting stuff that you might, or perhaps should, do in an analysis, but it is not in the main line of exposition. Here we get some summary information about the contents of resin. The information about temp is not very useful, but the information on y (the log lifetimes) is what we really

want.

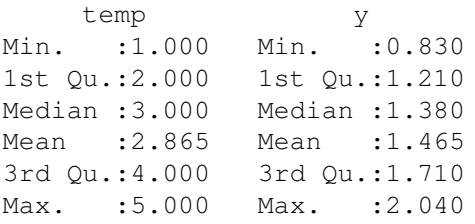

#### >>>> **summary(resin[,2])**

We can get a summary just for y by selecting the second variable in resin (treated like the second column of a matrix).

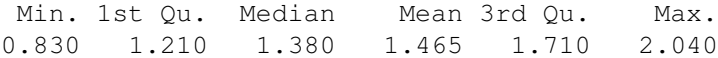

# >>>> **summary(resin\$y);with(resin,summary(y));with(emp03.2,summary(logTime))** All three of these do the same thing (output only shown once).

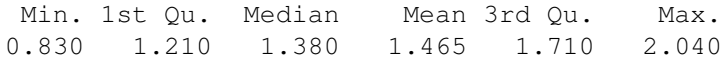

# >>>> **stem(resin\$y)**

The stem and leaf plot looks roughly bimodal.

The decimal point is 1 digit(s) to the left of the | 8 | 3 10 | 26895677 12 | 1266781588 14 | 2345 16 | 166616 18 | 580126 20 | 04

```
>>>> with(resin,stem(y))
```
Gives the same thing (output not shown). If you used within (resin, stem(y)) it would print the stem and leaf plot and then return a copy of resin.

# >>>> **stem(resin\$y,2)**

We can ask for about twice as many stems, and now it looks like it might be trimodal.

The decimal point is 1 digit(s) to the left of the |

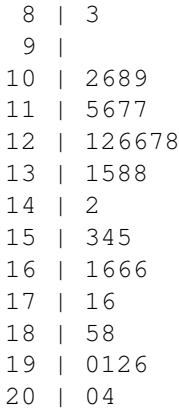

#### >>>> **resin\$temp**

temp does not look any different after having been made a factor.

[1] 1 1 1 1 1 1 1 1 2 2 2 2 2 2 2 2 3 3 3 3 3 3 3 3 4 4 4 4 4 4 4 5 5 5 5 5 5 Levels: 1 2 3 4 5

## >>>> **junk <- as.factor(c(22,22,33,33,15,26));junk**

But if you make something a little messier into a factor, R knows enough to choose the levels in ascending order.

[1] 22 22 33 33 15 26 Levels: 15 22 26 33

## >>>> **as.numeric(junk);as.numeric(junk)+10**

If you want to do arithmetic with a factor variable, you must first convert it to a numeric variable. The numeric version is just 1, 2, ... in the order of the levels.

[1] 2 2 4 4 1 3 [1] 12 12 14 14 11 13

# >>>> **levels(junk)**

You can retrieve the levels of a factor, but they show up as character data.

[1] "15" "22" "26" "33"

## >>>> **as.numeric(levels(junk))[as.numeric(junk)]**

We retrieved the levels of the factor (which show up as character), and then we converted them to numeric. We then subscript with the numeric version of the factor to recover the original numeric data. So you can get the original back, but it's often easier to just have two variables, one a factor and one not a factor.

[1] 22 22 33 33 15 26

## >>>> **junk2 <- factor(c(22,22,33,33,15,26),levels=c("22","33","26","15"))**

Using factor instead of as.factor, we can also specify labels (in character form), and R will set the numeric levels to be in order that levels are specified. Note that 15 is now level 4.

## >>>> **junk2;as.numeric(junk2)**

Here you can see the reordering of levels.

[1] 22 22 33 33 15 26 Levels: 22 33 26 15 [1] 1 1 2 2 4 3

#### >>>> **factor(c("red","blue","yellow","Red","white","blue"))**

You can also turn character strings into a factor, and R will sort the levels alphabetically (unless you specify some other order as we just showed). Note that levels are case sensitive. Most of our data will be set up with numbers rather than labels for levels.

[1] red blue yellow Red white blue Levels: blue red Red white yellow

## >>>> **tb <- factor(rep(1:5,c(8,8,8,7,6)))**

If you need to type in factor levels, you can save a lot of time by learning to use the  $r = p$ function (repeat function). Here 1 gets repeated 8 times, 2 gets repeated 8 times, and finally 5 gets repeated six times.

#### >>>> **rep(1:4,each=3,length=24)**

For more regular patterns, you can use rep with the each and length parameters.

[1] 1 1 1 2 2 2 3 3 3 4 4 4 1 1 1 2 2 2 3 3 3 4 4 4

## >>>> with(emp03.2,split(logTime,ftemp))

You can split a data vector by a factor, and the result will be a list with named components corresponding to the different levels of the factor. Each element of the list will be a vector of data with the corresponding level of the factor.

\$'175' [1] 2.04 1.91 2.00 1.92 1.85 1.96 1.88 1.90 \$'194'

[1] 1.66 1.71 1.42 1.76 1.66 1.61 1.55 1.66

\$'213' [1] 1.53 1.54 1.38 1.31 1.35 1.27 1.26 1.38

\$'231' [1] 1.15 1.22 1.17 1.16 1.21 1.28 1.17

\$'250' [1] 1.26 0.83 1.08 1.02 1.09 1.06

# >>>> **lapply(with(emp03.2,split(logTime,ftemp)), summary)**

Splitting is useful, because you can use lapply to apply a function separately to each element of the list. In this case, we get summary statistics for the data in each treatment group.

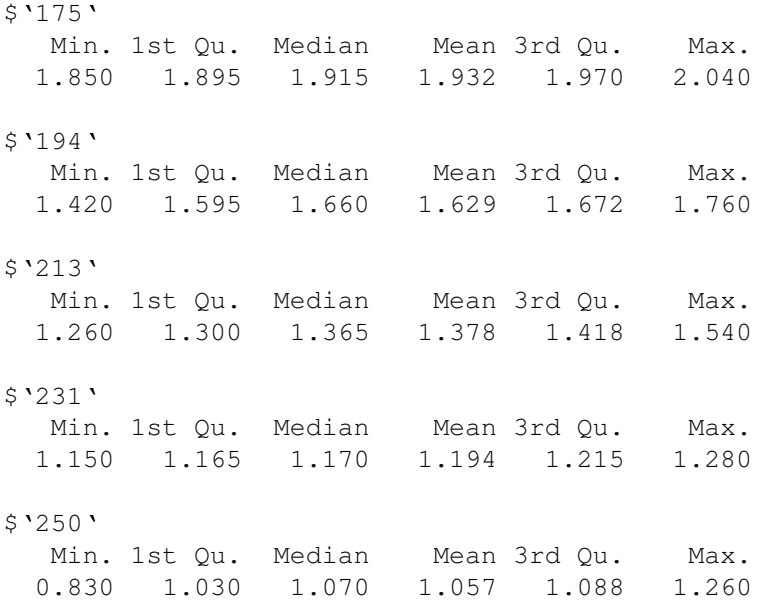

## >>>> **sapply(with(emp03.2,split(logTime,ftemp)), summary)**

When the output of each function application is the same shape, sapply will simplify the output into a compact matrix form. This would not work if we were applying the sort () function, because the different groups would have different lengths after sorting and would not fit into a matrix

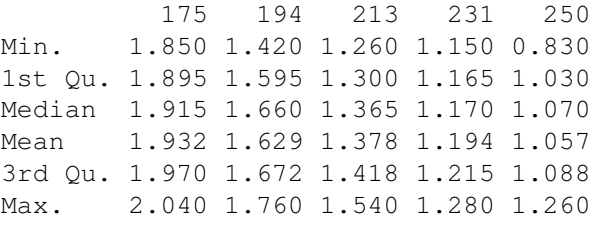

## >>>> **lapply(split(resin\$y,resin\$temp),length)**

Another way to get the treatment group counts.

1 2 3 4 5 8 8 8 7 6

## >>>> **attach(resin)**

I'm getting tired of typing all those dollar signs. If we attach a data frame, then we can refer to the elements of the data frame by name without all of the resin\$ hassle.

#### >>>> **summary(y)**

Just like magic.

Min. 1st Qu. Median Mean 3rd Qu. Max. 0.830 1.210 1.380 1.465 1.710 2.040

## >>>> **y;y <- 17;y;resin\$y**

Remember my warning about creating variables similarly named to items in data frames? You have been warned again.

[1] 2.04 1.91 2.00 1.92 1.85 1.96 1.88 1.90 ... [1] 17 [1] 2.04 1.91 2.00 1.92 1.85 1.96 1.88 1.90 ...

#### >>>> **y[temp==1]**

Just a reminder about subscripting.

[1] 2.04 1.91 2.00 1.92 1.85 1.96 1.88 1.90

# >>>> **replications(˜temp,resin)**

Here is another way to get counts (replications) in different treatment groups.

\$temp temp 1 2 3 4 5 8 8 8 7 6

#### >>>> **detach(resin)**

Let's detach the resin data for now just to keep things cleaner.

#### > **boxplot(logTime˜ftemp,data=emp03.2)**

There are many ways to get boxplots of multiple groups of data. In this approach, we use a model-like approach where we model logTime by ftemp. This gives us a boxplot of logTime data separately by the levels of ftemp.

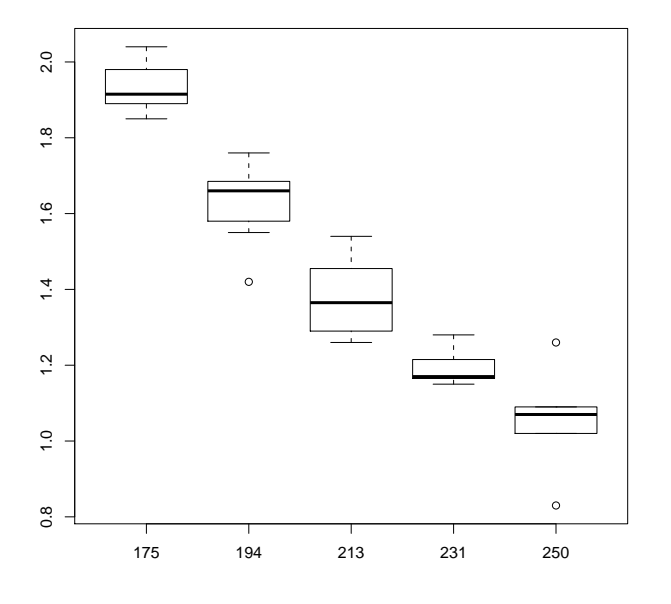

## > **library(Stat5303libs);library(cfcdae)**

These are R libraries with some additional functions for the class. In the future, I'll just load them in by default.

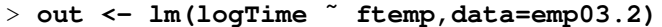

OK, it's time to start fitting some models to data. At this stage of the game there are two model fitting functions to use:  $lm()$  and/or  $aov()$ . I just use  $lm$ .

The basic arguments to lm are a model and an optional data frame. The form of the model is response variable, then a tilde (which we interpret as "is modeled by") and then the explanatory variable(s). In our case, we have just the single factor variable ftemp representing the different temperature treatments.

It is usually best to save the output of  $\text{lm}$  into a variable. We then use that variable in various ways to extract information that we need.

#### > **anova(out)**

You get analysis of variance by using the anova () command with the model output as the argument.

We see that temperature was highly significant, but that was obvious in the box plot.

Analysis of Variance Table

```
Response: logTime
         Df Sum Sq Mean Sq F value Pr(>F)
ftemp 4 3.5376 0.88441 96.363 < 2.2e-16 ***
Residuals 32 0.2937 0.00918
---
Signif. codes: 0 *** 0.001 ** 0.01 * 0.05 . 0.1 1
```
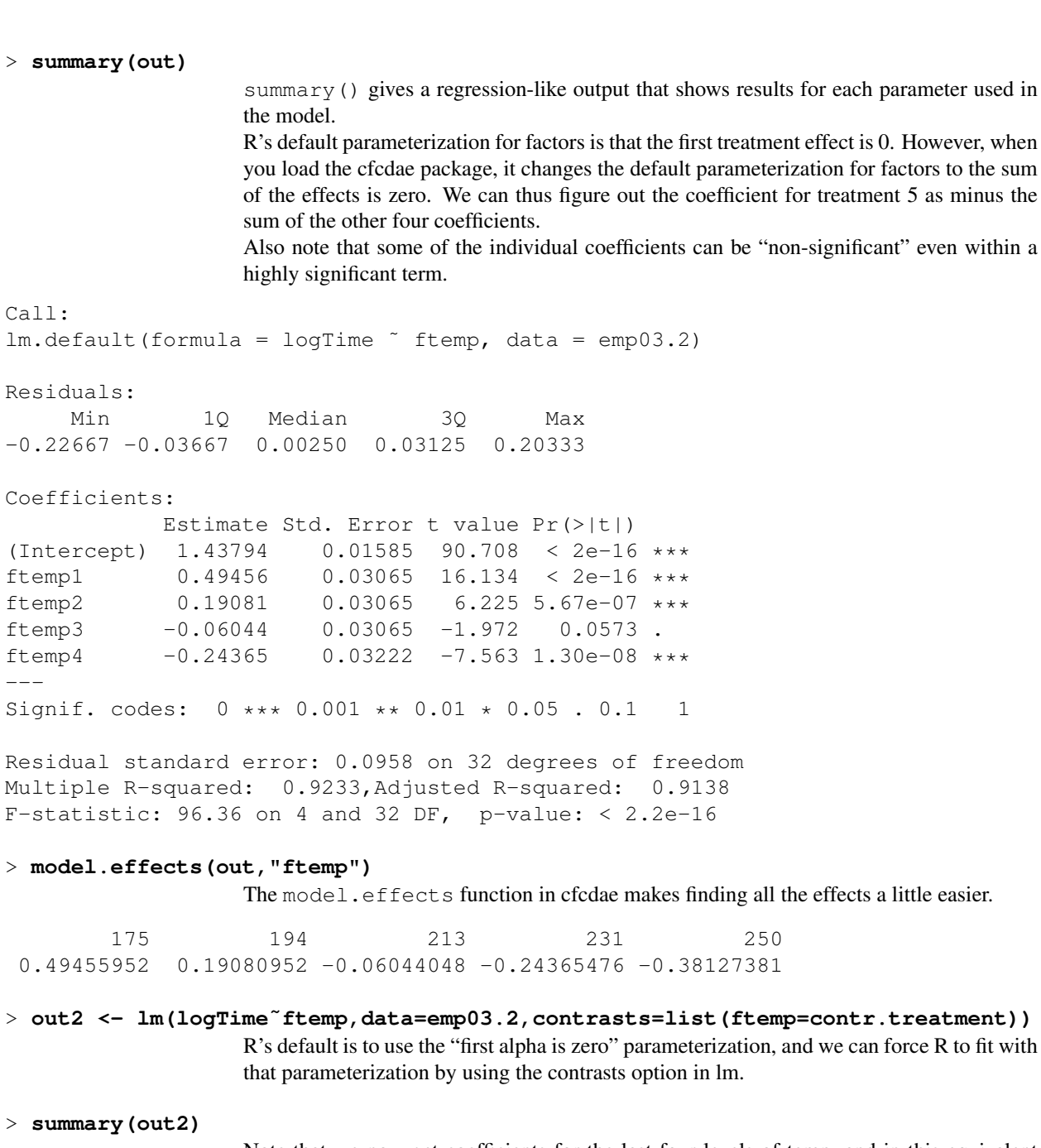

Note that we now get coefficients for the last four levels of temp, and in this equivalent parameterization, the individual coefficients are all significant.

```
Coefficients:
```
...

---

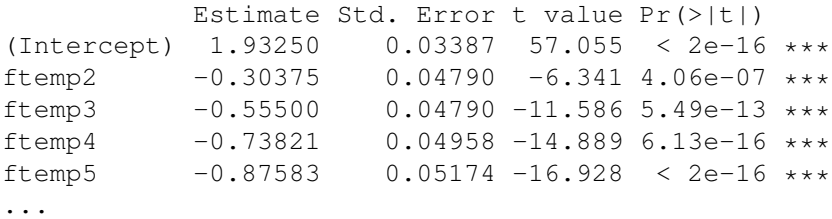

## > **predict(out)**

If you just ask for predicted values, you get the predicted values. In this model, the predicted values are the treatment means.

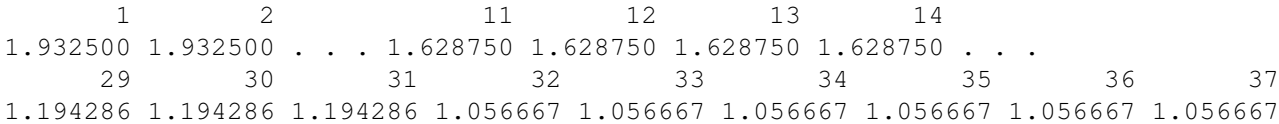

#### > **predict(out,interval="confidence",level=.95)**

We can ask for confidence intervals for the predicted values. The default level is 95%, so we did not really need to specify it.

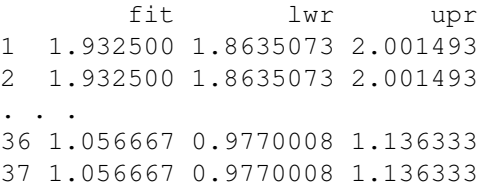

#### > **predict(out,interval="prediction",level=.95)**

We can also get prediction intervals for future data. Recall that prediction intervals take into account the variability of data around the mean. Thus they will be wider than confidence intervals which only try to capture the mean itself.

fit lwr upr 1 1.932500 1.7255219 2.139478 2 1.932500 1.7255219 2.139478 . . . 36 1.056667 0.8458905 1.267443 37 1.056667 0.8458905 1.267443

## >>>> **predframe <-data.frame(ftemp=factor(c(175,194,213,231)));predframe**

We can can also specify where we want to predict. We do it by having a data frame with named elements that specify the variables in the model. Here we only need ftemp, and we'll predict at the first four levels.

## >>>> **predict(out,predframe)**

Now do the prediction.

1 2 3 4 1.932500 1.628750 1.377500 1.194286

---

```
> p4 <- lm(logTime˜temp+I(tempˆ2)+I(tempˆ3)+I(tempˆ4),data=emp03.2)
                      The variable temp is a quantitative variable, and we can fit up to a quartic because there are
                      five different levels of temp.
                      The form I() says to take whatever is between the parentheses and evaluate that operation.
                      Then use it as a term in the model.
> p3 <- lm(logTime˜temp+I(tempˆ2)+I(tempˆ3),data=emp03.2)
                      Let's fit some lower order models as well.
> p2 <- lm(logTime˜temp+I(tempˆ2),data=emp03.2)
> p1 <- lm(logTime˜temp,data=emp03.2)
> p0 <- lm(logTime˜1,data=emp03.2)
                      This just fits an overall constant (same as single mean model).
> anova(p0,p4)
                      Another form of anova lets us directly compare two models. Even though we built p0and p4 as functional/quantitative variable/regression type models, the full model p4 fits the
                      same as the separate means model, and the model p0 is just the same as the single mean
                      model. This comparison looks different, but it has the same results as the anova (out)
                      we looked at above.
Analysis of Variance Table
Model 1: logTime ˜ 1
Model 2: logTime ˜ temp + I(tempˆ2) + I(tempˆ3) + I(tempˆ4)
  Res.Df RSS Df Sum of Sq F Pr(>F)
1 36 3.8313
2 32 0.2937 4 3.5376 96.363 < 2.2e-16 ***
---
Signif. codes: 0 *** 0.001 ** 0.01 * 0.05 . 0.1 1
> anova(p0)
                      anova() applied to a single model shows you the improvement (reduction in error SS)
                      as you add each term to the model beyond the overall constant. In a model with only the
                      overall constant, you don't get to see much.
Analysis of Variance Table
Response: logTime
            Df Sum Sq Mean Sq F value Pr(>F)
Residuals 36 3.8313 0.10643
> anova(p1)
                      The SS for temp is the reduction in residual SS going from a model of a constant mean to a
                      model where the mean varies linearly with temp. Note that the SS for temp and Residuals
                      in this ANOVA sum to the residual SS in the anova for p0.
Analysis of Variance Table
Response: logTime
            Df Sum Sq Mean Sq F value Pr(>F)
temp 1 3.4593 3.4593 325.41 < 2.2e-16 ***
Residuals 35 0.3721 0.0106
```
Signif. codes: 0 \*\*\* 0.001 \*\* 0.01 \* 0.05 . 0.1 1

## > **anova(p4)**

With multiple terms in the model, the SS are always the reduction in residual SS when adding that term to a model that includes the preceding terms. That is, we see linear improving constant; quadratic improving linear; cubic improving quadratic; and quartic improving cubic.

Here we see that quartic does not improve over cubic, and cubic does not improve over quadratic, but quadratic does improve over linear. Thus an acceptable simple model would include linear and quadratic terms, i.e., model p2.

```
Analysis of Variance Table
```

```
Response: logTime
          Df Sum Sq Mean Sq F value Pr(>F)
temp 1 3.4593 3.4593 376.9128 < 2.2e-16 ***
I(\text{temp}^2) 1 0.0783 0.0783 8.5361 0.006338 **<br>I(\text{temp}^3) 1 0.0000 0.0000 0.0020 0.964399
I(tempˆ3) 1 0.0000 0.0000 0.0020 0.964399
I(tempˆ4) 1 0.0000 0.0000 0.0009 0.976258
Residuals 32 0.2937 0.0092
---
Signif. codes: 0 *** 0.001 ** 0.01 * 0.05 . 0.1 1
```
## > **summary(p4)**

The regression-like summary shows no terms significant! These t-tests are for testing whether each term is needed when all of the other terms are already included. That should match for the quartic term (and it does), because the quartic term was the last term into the model and that is how anova() is looking at it.

The reason no individual term is significant in this summary is colinearity. No term is needed if you have the other three. But if we maintain hierarchy, then the only p-value we would look at in this output would be that of the quartic.

```
Call:
lm.default(formula = logTime ˜ temp + I(tempˆ2) + I(tempˆ3) +
   I(\text{temp}^4), data = emp03.2)
Residuals:
    Min 1Q Median 3Q Max
-0.22667 -0.03667 0.00250 0.03125 0.20333
Coefficients:
            Estimate Std. Error t value Pr(>|t|)
(Intercept) 9.699e-01 1.957e+02 0.005 0.996
temp 7.573e-02 3.750e+00 0.020 0.984
I(tempˆ2) -7.649e-04 2.679e-02 -0.029 0.977
I(tempˆ3) 2.600e-06 8.459e-05 0.031 0.976
```
Residual standard error: 0.0958 on 32 degrees of freedom Multiple R-squared: 0.9233,Adjusted R-squared: 0.9138 F-statistic:  $96.36$  on 4 and 32 DF, p-value: <  $2.2e-16$ 

I(tempˆ4) -2.988e-09 9.962e-08 -0.030 0.976

## > **anova(p1,p2,p3,p4)**

We can also use anova to directly compare a sequence of models to get improvement sums of squares. Note that these match with the anova for the terms in model p4 above.

```
Analysis of Variance Table
Model 1: logTime ˜ temp
Model 2: logTime \tilde{ } temp + I(temp<sup>2</sup>)
Model 3: logTime ˜ temp + I(tempˆ2) + I(tempˆ3)
Model 4: logTime ˜ temp + I(tempˆ2) + I(tempˆ3) + I(tempˆ4)
  Res.Df RSS Df Sum of Sq F Pr(>F)
1 35 0.37206
2 34 0.29372 1 0.078343 8.5361 0.006338 **
3 33 0.29370 1 0.000019 0.0020 0.964399
4 32 0.29369 1 0.000008 0.0009 0.976258
---
Signif. codes: 0 *** 0.001 ** 0.01 * 0.05 . 0.1 1
> op4 <- lm(logTime˜poly(temp,degree=4),data=emp03.2)
                   The poly() form generates orthogonal polynomials. Difficult to interpret (just use predict
                   and be done with it), but not subject to colinearity.
> op3 <- lm(logTime˜poly(temp,degree=3),data=emp03.2)
                   Might as well fit the lower orders, too.
> op2 <- lm(logTime˜poly(temp,degree=2),data=emp03.2)
> op1 <- lm(logTime˜poly(temp,degree=1),data=emp03.2)
> anova(op1,op2,op3,op4)
                   The model comparisons with orthogonal polynomials are exactly the same as with the non-
                   orthogonal monomials.
Analysis of Variance Table
Model 1: logTime \sim poly(temp, degree = 1)Model 2: logTime ˜ poly(temp, degree = 2)
Model 3: logTime \degree poly (temp, degree = 3)
Model 4: logTime ~ poly(temp, degree = 4)
 Res.Df RSS Df Sum of Sq F Pr(>F)
1 35 0.37206
2 34 0.29372 1 0.078343 8.5361 0.006338 **
3 33 0.29370 1 0.000019 0.0020 0.964399
4 32 0.29369 1 0.000008 0.0009 0.976258
---
Signif. codes: 0 *** 0.001 ** 0.01 * 0.05 . 0.1 1
> anova(op3,p4)
                   We can even mix and match and get the same results.
Model 1: logTime \sim poly(temp, degree = 3)Model 2: logTime * temp + I(temp^2) + I(temp^3) + I(temp^4)Res.Df RSS Df Sum of Sq F Pr(>F)
1 33 0.29370
2 32 0.29369 1 8.2568e-06 9e-04 0.9763
```

```
> anova(op4)
                   The anova() function considers the poly term to have all the degrees of freedom, so it
                   does not split out the anova in 1 df pieces.
Analysis of Variance Table
Response: logTime
                        Df Sum Sq Mean Sq F value Pr(>F)
poly(temp, degree = 4) 4 3.5376 0.88441 96.363 < 2.2e-16 ***
Residuals 32 0.2937 0.00918
---Signif. codes: 0 *** 0.001 ** 0.01 * 0.05 . 0.1 1
> summary(op4)
                   The p-values for individual coefficients the the orthogonal polynomial model match the
                   p-values for the sequential anova of model p4. That is the claim to fame of orthogonal
                   polynomials.
Call:
lm.default(formula = logTime " poly(temp, degree = 4), data = emp03.2)Residuals:
     Min 1Q Median 3Q Max
-0.22667 -0.03667 0.00250 0.03125 0.20333
Coefficients:
                          Estimate Std. Error t value Pr(>|t|)
(Intercept) 1.465135 0.015750 93.027 < 2e-16 ***
poly(temp, degree = 4)1 -1.859909 0.095801 -19.414 < 2e-16 ***
poly(temp, degree = 4)2 0.279899 0.095801 2.922 0.00634 **<br>poly(temp, degree = 4)3 0.004310 0.095801 0.045 0.96440
poly(temp, degree = 4) 3 0.004310 0.095801
poly(temp, degree = 4) 4 -0.002873 0.095801 -0.030 0.97626
---
Signif. codes: 0 *** 0.001 ** 0.01 * 0.05 . 0.1 1
Residual standard error: 0.0958 on 32 degrees of freedom
Multiple R-squared: 0.9233,Adjusted R-squared: 0.9138
F-statistic: 96.36 on 4 and 32 DF, p-value: < 2.2e-16> op3
                   A second claim to fame for orthogonal polynomials is that the coefficients do not change if
                   you change the order of the polynomial. That is most definitely not true for the monomials
                   in models p1, p2, p3, p4.
Call:
lm.default(formula = logTime poly(temp, degree = 3), data = emp03.2)
Coefficients:
             (Intercept) poly(temp, degree = 3)1 poly(temp, degree = 3)2
                 1.46514 -1.85991 0.27990
poly(temp, degree = 3)3
                 0.00431
```
#### > **predict(p4,interval="confidence")**

The full polynomial model is equivalent to the ftemp model and gives the same predictions.

```
fit lwr upr
1 1.932500 1.8635073 2.001493
2 1.932500 1.8635073 2.001493
. . .
36 1.056667 0.9770008 1.136333
37 1.056667 0.9770008 1.136333
```
#### > **predict(op4,interval="confidence")**

Ditto for the orthogonal polynomial version.

fit lwr upr 1 1.932500 1.8635073 2.001493 2 1.932500 1.8635073 2.001493 . . . 36 1.056667 0.9770008 1.136333 37 1.056667 0.9770008 1.136333

## > **pframe <- data.frame(temp=c(175,194,213,231,250))**

We want to do some prediction, so let's make a data frame to predict at the observed temperatures.

> **predict(p2,pframe)**

Here are the predictions for our selected model.

1 2 3 4 5 1.933083 1.627312 1.378293 1.194731 1.056229

## > **predict(p4,pframe)**

Here are the predictions for the full model. They are basically identical, which is why the reduced model still works well.

1 2 3 4 5 1.932500 1.628750 1.377500 1.194286 1.056667

## > **predict(op4,pframe)**

Try prediction now with the full orthogonal polynomial model. The coefficients and so forth in the model are different, but the predicted values are the same.

1 2 3 4 5 1.932500 1.628750 1.377500 1.194286 1.056667

#### > **pframe2 <- data.frame(temp=175:250)**

Now lets do some prediction across the entire range. We'll need a new data frame of locations to predict.

## > **plot(temp,logTime,xlab='Temperature',ylab='log lifetime')** Plot the observed log lifetimes against temperature.

## > **lines(pframe2\$temp,predict(p2,pframe2))**

Now add lines that link our predictions.

We see that the predicted response is not linear, but it's not very curved either. And it goes nicely through the pattern of points.

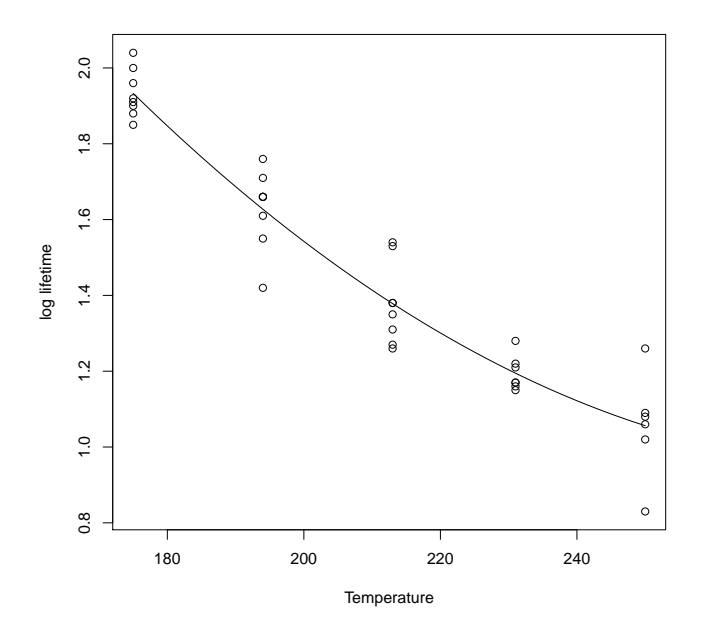

# > **AIC(p1,p2,p3,p4)**

AIC for the four models prefers the quadratic, followed by cubic, quartic, and linear. The column for df counts parameters. Note that the quadratic model has four parameters:  $\beta_0$ ,  $\beta_1$ ,  $\beta_2$ , and  $\sigma^2$ .

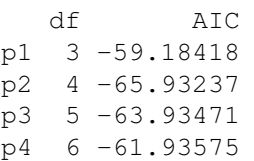

## > **BIC(p1,p2,p3,p4,k=log(37))**

BIC also says that quadratic is best, but it prefers linear to quartic due to the harsh penalty on additional parameters.

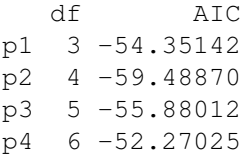

```
>>>> p5 \leftarrow lm(logTime \leftarrow temp + I(temp^2) + I(temp^3) + I(temp^4) + ftemp, data=emp03.2)OK, now we're going to do a whole bunch of peculiar, odd things that don't necessarily
                   make much sense, but will illustrate what goes on when you specify certain kinds of non-
                   standard models.
                   In this model, we've fit all four model degrees of freedom using polynomials, and then
                   we've tried to fit the factor variable as well.
>>>> summary(p5)
                   I say tried to fit, because we are unable to fit any more degrees of freedom. Those first four
                   polynomial terms (one less than the number of groups) have swallowed up all the between
                   groups degrees of freedom and variability.
Call:
lm(formula = logTime \t m + I(temp^2) + I(temp^3) + I(temp^4) +ftemp)
Residuals:
     Min 1Q Median 3Q Max
-0.22667 -0.03667 0.00250 0.03125 0.20333Coefficients: (4 not defined because of singularities)
              Estimate Std. Error t value Pr(>|t|)
(Intercept) 9.699e-01 1.957e+02 0.005 0.996
temp 7.573e-02 3.750e+00 0.020 0.984
I(tempˆ2) -7.649e-04 2.679e-02 -0.029 0.977
I(tempˆ3) 2.600e-06 8.459e-05 0.031 0.976
I(tempˆ4) -2.988e-09 9.962e-08 -0.030 0.976
ftemp1 NA NA NA NA
ftemp2 NA NA NA NA NA
ftemp3 NA NA NA NA NA
ftemp4 NA NA NA NA NA
Residual standard error: 0.0958 on 32 degrees of freedom
Multiple R-squared: 0.9233,Adjusted R-squared: 0.9138
F-statistic: 96.36 on 4 and 32 DF, p-value: < 2.2e-16>>>> p6 <- lm(logTime ˜ temp + I(tempˆ2) + ftemp,data=emp03.2)
                   If we only do a couple of polynomial terms, then we can fit the remaining two degrees of
                   freedom using temp. This is a bit unusual, but it has a good use shown below.
>>>> anova(p6)
                   What temp does is suck up all the remaining SS and DF between the treatments that had
                   not be accounted for by linear and quadratic terms. Here it is practically nothing and not
                   significant; this is another way to determine you do not need the higher order terms.
Analysis of Variance Table
Response: logTime
          Df Sum Sq Mean Sq F value Pr(>F)
temp 1 3.4593 3.4593 376.9128 < 2.2e-16 ***
I(tempˆ2) 1 0.0783 0.0783 8.5361 0.006338 **
ftemp 2 0.0000 0.0000 0.0015 0.998540
Residuals 32 0.2937 0.0092
---
Signif. codes: 0 *** 0.001 ** 0.01 * 0.05 . 0.1 1
```
#### >>>> **anova(p2,p6)**

Another way to do the same thing. If you compare this to the model with just the polynomial terms you get another way to compare the reduced polynomial model (quadratic in this case) to the full model.

We would get the same anova if we compared p2 to p4 or to out.

Analysis of Variance Table

```
Model 1: logTime ˜ temp + I(tempˆ2)
Model 2: logTime ˜ temp + I(tempˆ2) + ftemp
 Res.Df RSS Df Sum of Sq F Pr(>F)
1 34 0.29372
2 32 0.29369 2 2.6829e-05 0.0015 0.9985
```
#### >>>> **summary(p6)**

For the love of heaven, don't try to make sense out of the coefficients when you have mixed polynomial and factor types of predictors. It can be done, but there lies madness. In particular, when you have over parameterized and used too many predictors, there are infinitely many different sets of coefficients that will lead to the same set of fitted values.

```
Call:
lm(formula = logTime "temp + I(temp<sup>2</sup>) + ftemp)Residuals:
    Min 1Q Median 3Q Max
-0.22667 - 0.03667 0.00250 0.03125 0.20333Coefficients: (2 not defined because of singularities)
           Estimate Std. Error t value Pr(>|t|)
(Intercept) 7.470e+00 1.738e+00 4.298 0.000151 ***
temp -4.559e-02 1.770e-02 -2.575 0.014843 *
I(tempˆ2) 7.975e-05 4.459e-05 1.789 0.083159 .
ftemp1 -1.499e-03 6.590e-02 -0.023 0.981993
ftemp2 1.791e-03 5.927e-02 0.030 0.976079
ftemp3 NA NA NA NA
ftemp4 NA NA NA NA NA
---
Signif. codes: 0 *** 0.001 ** 0.01 * 0.05 . 0.1 1
```
Residual standard error: 0.0958 on 32 degrees of freedom Multiple R-squared: 0.9233,Adjusted R-squared: 0.9138 F-statistic:  $96.36$  on 4 and 32 DF, p-value: <  $2.2e-16$ 

# $> p7 \leq Im(logTime \text{ Time} + temp + Im(temp^2), data=emp03.2)$

What if we do it the other way around? That is, what if we put the factor in first and then try additional polynomial terms?

## >>>> **summary(p7)**

The factor term has soaked up all the sums of squares and degrees of freedom between treatments, so there is nothing left for the polynomials to do; we just can't fit them now. The results for the factor coefficients look like what we saw in summary (out), the model with the factor but no polynomial terms.

Call:  $lm(formula = logTime$   $\tilde{t} = 1$   $temp + temp + I(temp^2)$ Residuals: Min 1Q Median 3Q Max -0.22667 -0.03667 0.00250 0.03125 0.20333 Coefficients: (2 not defined because of singularities) Estimate Std. Error t value Pr(>|t|) (Intercept) 1.43794 0.01585 90.708 < 2e-16 \*\*\* ftemp1 0.49456 0.03065 16.134 < 2e-16 \*\*\* ftemp2 0.19081 0.03065 6.225 5.67e-07 \*\*\* ftemp3  $-0.06044$   $0.03065$   $-1.972$   $0.0573$ . ftemp4 -0.24365 0.03222 -7.563 1.30e-08 \*\*\* temp NA NA NA NA NA I(tempˆ2) NA NA NA NA --- Signif. codes: 0 \*\*\* 0.001 \*\* 0.01 \* 0.05 . 0.1 1 Residual standard error: 0.0958 on 32 degrees of freedom Multiple R-squared: 0.9233,Adjusted R-squared: 0.9138

F-statistic:  $96.36$  on 4 and 32 DF, p-value: <  $2.2e-16$ 

## > **anova(p2,p7)**

All the comparisons of  $p2$  to  $p4$  or  $p7$  or p6 or out give us the same results. We have four different ways of (over) parameterizing the full model, but it's still just the full model fit when all is said and done. We've just achieved that full model fit with a different set of predictors.

Analysis of Variance Table Model 1: logTime ~ temp + I(temp^2) Model 2: logTime ~ ftemp + temp + I(temp^2) Res.Df RSS Df Sum of Sq F Pr(>F) 1 34 0.29372 2 32 0.29369 2 2.6829e-05 0.0015 0.9985

#### > **linear.contrast(out,ftemp,c(-1,1,0,0,0))**

The linear.contrast() function computes linear contrasts of treatment effects. Its first argument is the linear model object, the second is the variable for which you want to make a contrast, and the last is the contrast coefficients. There must be one coefficient for every level of the term and the coefficients must add to 0.

The value of linear.contrast() is an estimate of the contrast, its standard error, t-value, p-value for testing the null hypothesis that the contrast is zero with two-sided alternative, and a confidence interval.

In this example, we are comparing the first two levels of ftemp. The estimate 0.3038 is .4946-.1908, the difference of the first two treatment effects as found in summary (out) above. The se for the difference is .0479; note that this is not equal summary ( $\frac{1}{100}$  above. The se for the difference is .0479; note that this is not equal to  $\sqrt{0.03065^2 + 0.03065^2}$  = .0433 (se's for the individual coefficients combined as if the estimated effects were independent); this is because coefficient estimates are (usually) dependent. Also, compare this to the output of summary (out2); what do you see?

*You must use contr.sum style parameterization to use this function.* This is not mathematically required, but using contr.sum makes the programming easier and the results more easily understood.

estimates se t-value p-value lower-ci upper-ci  $1 -0.30375 0.04790063 -6.341252 4.056402e-07 -0.4013204 -0.2061796$ 

## > **summary(out2)**

Call:  $lm.default(formula = logTime "ftemp, data = emp03.2, contrasts = list(ftemp = contr.treatm))$ Residuals: Min 1Q Median 3Q Max -0.22667 -0.03667 0.00250 0.03125 0.20333 Coefficients: Estimate Std. Error t value Pr(>|t|)  $(Intercept)$  1.93250 0.03387 57.055 < 2e-16 \*\*\*<br>ftemp2 -0.30375 0.04790 -6.341 4.06e-07 \*\*\* ftemp2 -0.30375 0.04790 -6.341 4.06e-07 \*\*\* ftemp3  $-0.55500$   $0.04790$   $-11.586$   $5.49e-13$   $\star\star\star$ <br>ftemp4  $-0.73821$   $0.04958$   $-14.889$   $6.13e-16$   $\star\star\star$ ftemp4 -0.73821 0.04958 -14.889 6.13e-16 \*\*\* ftemp5  $-0.87583$   $0.05174$   $-16.928$  < 2e-16 \*\*\* --- Signif. codes: 0 \*\*\* 0.001 \*\* 0.01 \* 0.05 . 0.1 1 > **linear.contrast(out,ftemp,c(1/3,-1/2,1/3,-1/2,1/3))** Here is a contrast to compare the average of levels 2 and 4 with the average of levels 1, 3, and 5. These averages are not significantly different.

estimates se t-value p-value lower-ci upper-ci 1 0.0440377 0.03224116 1.365884 0.181499 -0.02163540 0.1097108

#### > **linear.contrast(out,ftemp,c(-1,1.5,-1,1.5,-1))**

This contrast is still comparing levels 2 and 4 to levels 1,3,5, but this contrast is just -3 times the previous one. Note that the p-value is the same.

estimates se t-value p-value lower-ci upper-ci 1 -0.1321131 0.09672348 -1.365884 0.181499 -0.3291324 0.06490619

## > **cs <- matrix(c(1,0,-2,0,1,0,1,-2,1,0),5);cs**

We can estimate more than one contrast at a time if we use a matrix of coefficients with contrasts given in the columns of the matrix. This matrix will compare treatments 1 and 5 to treatment 3, and also compare treatments 2 and 4 to treatment 3.

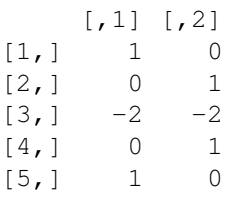

# > **linear.contrast(out,ftemp,cs)**

OK, let's give those two contrasts a try. The first one is reasonably significant, but the second one is not. Why might we expect this given what we know about an appropriate polynomial model?

estimates se t-value p-value lower-ci upper-ci 1 0.23416667 0.08523980 2.7471516 0.009789368 0.06053887 0.4077945 2 0.06803571 0.08394822 0.8104486 0.423668953 -0.10296121 0.2390326

## > **linear.contrast(out,ftemp,cs,jointF=TRUE)**

There is an additional option called jointF. It's false by default, but if you set it to true you will also get an F-test of the null hypothesis that all of the contrasts are zero. The numerator degrees of freedom will be at least one and no more than the number of contrasts; it could be in between these values if some of the contrasts are linearly dependent.

\$estimates

estimates se t-value p-value lower-ci upper-ci 1 0.23416667 0.08523980 2.7471516 0.009789368 0.06053887 0.4077945 2 0.06803571 0.08394822 0.8104486 0.423668953 -0.10296121 0.2390326

#### \$Ftest

F df1 df2 p-value 4.541971 2 32 0.01835042

> **#**

The linear.contrast function has a number of other arguments that you might find useful. For example, if you give the optional argument allpairs=TRUE, then you don't need to give your own coefficients, and the function will take differences of all pairs. If you want to compare all treatments to a particular treatment, say treatment k, then you can use the optional argument controlpairs=k, and again you don't need to specify your own contrasts. You can also change the confidence level on the intervals with the confidence= $x$ optional argument.

#### > **linear.contrast(out,ftemp,allpairs=TRUE,confidence=.99)**

Here we compare all pairs of treatments using t-intervals with confidence level .99.

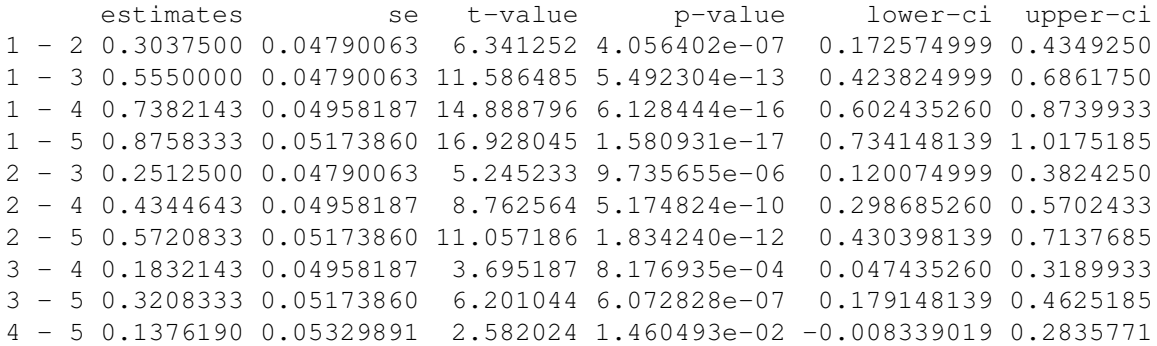

#### > **linear.contrast(out,ftemp,controlpairs=5,confidence=.999)**

Here we compare all treatments to treatment 5 at the .999 confidence level. At that level, treatment 4 does not differ from treatment 5 (just barely), and the other treatments all differ from treatment 5.

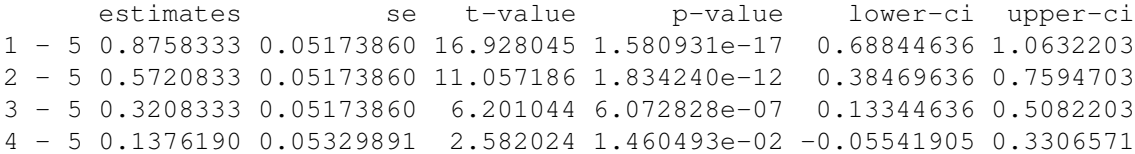

#### > **pr03.5**

This is from the oehlert library and gives strength of concrete with different percentages of polypropylene fibers embedded.

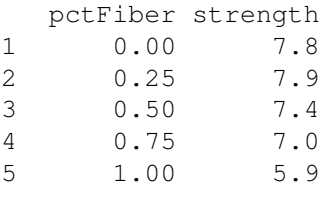

. . .

> **newpr03.5 <- within(pr03.5,fFiber <- as.factor(pctFiber))** Make a treatment factor.

> **out <- lm(strength˜fFiber,data=newpr03.5)** Do the basic model. The anova shows that we can reject the null of all means equal.

> **anova(out)** Analysis of Variance Table Response: strength Df Sum Sq Mean Sq F value Pr(>F) fFiber 4 6.2627 1.56567 12.975 0.0005713 \*\*\* Residuals 10 1.2067 0.12067 --- Signif. codes: 0 \*\*\* 0.001 \*\* 0.01 \* 0.05 . 0.1 1

# > **model.effects(out,"fFiber")** Here are the model effects. 0 0.25 0.5 0.75 1  $0.593333333$   $0.693333333 -0.006666667 -0.173333333 -1.106666667$ > **linear.contrast(out,fFiber,c(.25,.25,.25,.25,-1))** Having snooped in the data, I think that I just want to compare the last treatment to the average of the first four. estimates se t-value p-value lower-ci upper-ci 1 1.383333 0.2242271 6.169341 0.0001056076 0.8837243 1.882942 > **6.169ˆ2\*.12067** The SS for the contrast is the square of the t times the MSE. This contrast is about 75% of the total treatment SS. [1] 4.592285 > **6.169ˆ2/4** The Scheffe  $F$  is the square of the t divided by  $g-1$ . [1] 9.51414 > **pf(9.514,4,10,lower=FALSE)** Get the p-value. We see that it is significant even after adjusting for data snooping. [1] 0.001935102  $>$  matcfs <- matrix(c(1,-1,0,0,0, 0,1,-1,0,0, 0,0,1,-1,0, 0,0,0,1,-1),nr=5) Suppose instead that I just wanted to do four contrasts: trt 1 vs 2, trt 2 vs 3, trt 3 vs 4, and trt 4 vs 5. Here is a matrix of coefficients for the four contrasts. > **matcfs**  $[1, 1]$   $[2, 2]$   $[3, 3]$   $[2, 4]$  $[1,]$  1 0 0 0  $[2,]$  -1 1 0 0  $[3, 1 \ 0 \ -1 \ 1 \ 0$  $[4,] 0 0 -1 1$  $[5, 1 \ 0 \ 0 \ 0 \ -1$ > **linear.contrast(out,fFiber,matcfs)** Do the contrasts and get the p-values. estimates se t-value p-value lower-ci upper-ci

```
1 -0.1000000 0.2836273 -0.3525754 0.731724790 -0.7319610 0.5319610
2 0.7000000 0.2836273 2.4680276 0.033216842 0.0680390 1.3319610
3 0.1666667 0.2836273 0.5876256 0.569813979 -0.4652943 0.7986277
4 0.9333333 0.2836273 3.2907035 0.008140343 0.3013723 1.5652943
```
> **.05/4**

To use Bonferroni at the 5% level, each test should be run at the 1.25% level. We see that the fourth comparison is significant, so we can reject the null that all the nulls are true.

[1] 0.0125

```
> cheese <- read.table("http://www.stat.umn.edu/˜gary/book/fcdae.data/exmpl5.5",
header=TRUE)
                   Let's use some different data for a while. This is the free amino acids in cheese data from
                   example 5.5 of the text.
> names(cheese)
                   Two variables, y and trt.
[1] "trt" "y"
> cheese$trt <- factor(cheese$trt)
                   Make trt a factor.
> cout <- lm(y˜trt,data=cheese)
                   Fit the model.
> anova(cout)
                   There is a reasonably significant difference between the treatments.
Analysis of Variance Table
Response: y
          Df Sum Sq Mean Sq F value Pr(>F)
trt 3 5.6279 1.8760 11.932 0.01830 *
Residuals 4 0.6289 0.1572
---
Signif. codes: 0 *** 0.001 ** 0.01 * 0.05 . 0.1 1
> summary(cout)
                   Basic summary information.
Call:
lm(formula = y " trt, data = cheese)Residuals:
      1 2 3 4 5 6 7 8
 0.0100 -0.3050 -0.4400 -0.1665 -0.0100 0.3050 0.4400 0.1665
Coefficients:
           Estimate Std. Error t value Pr(>|t|)
(Intercept) 5.0604 0.1402 36.097 3.52e-06 ***<br>trt1 -0.8754 0.2428 -3.605 0.0227 *
trt1 -0.8754 0.2428 -3.605 0.0227 *<br>trt2 -0.6304 0.2428 -2.596 0.0603.
trt2 -0.6304 0.2428 -2.596
trt3 0.2446 0.2428 1.007 0.3707
---
Signif. codes: 0 *** 0.001 ** 0.01 * 0.05 . 0.1 1
Residual standard error: 0.3965 on 4 degrees of freedom
Multiple R-squared: 0.8995,Adjusted R-squared: 0.8241
F-statistic: 11.93 on 3 and 4 DF, p-value: 0.01830
```
## > **pairwise(cout,trt)**

The pairwise function does all pairwise comparisons, and then prints confidence intervals based on various techniques. By default, it uses HSD and .95 coverage. Significant differences are marked with a star.

```
Pairwise comparisons ( hsd ) of trt
           estimate signif diff lower upper
  1 - 2 -0.2450 1.614152 -1.859152 1.3691524
  1 - 3 -1.1200 1.614152 -2.734152 0.4941524
\begin{array}{r} \star 1 - 4 -2.1365 1.614152 -3.750652 -0.5223476<br>2 - 3 -0.8750 1.614152 -2.489152 0.7391524
                         2 - 3 -0.8750 1.614152 -2.489152 0.7391524
\begin{array}{r}\n \star \quad 2 \quad - \quad 4 \quad -1.8915 \\
 \hline\n 3 \quad - \quad 4 \quad -1.0165 \\
 \end{array} 1.614152 -2.630652 0.5976524
                         1.614152 -2.630652 0.5976524
```
> **pairwise(cout,trt,confidence=.9)**

Here we use confidence .9 to match the example in the text.

```
Pairwise comparisons ( hsd ) of trt
        estimate signif diff lower upper
  1 - 2 -0.2450 1.285889 -1.530889 1.0408889
  1 - 3 -1.1200 1.285889 -2.405889 0.1658889
\begin{array}{r} \star 1 - 4 -2.1365 1.285889 -3.422389 -0.8506111<br>2 - 3 -0.8750 1.285889 -2.160889 0.4108889
                    2 - 3 -0.8750 1.285889 -2.160889 0.4108889
\star 2 - 4 -1.8915 1.285889 -3.177389 -0.6056111
  3 - 4 -1.0165 1.285889 -2.302389 0.2693889
```
# > **pairwise(cout,trt,confidence=.9,type="regwr")** Now with regwr.

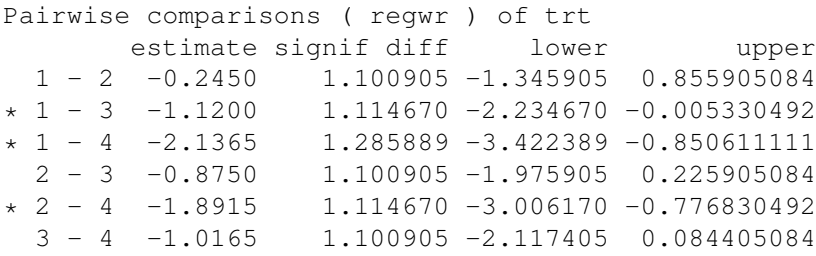

## > **pairwise(cout,trt,confidence=.9,type="snk")** Now with snk.

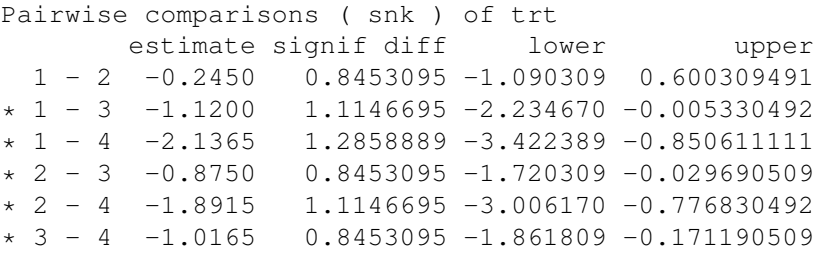

#### > **pairwise(cout,trt,confidence=.9,type="lsd")**

Now with lsd, which is basically the same output as linear.contrast with the allpairs=TRUE option. In this case, it's the same pattern as snk.

```
Pairwise comparisons ( lsd ) of trt
       estimate signif diff lower upper
 1 - 2 -0.2450 0.8453078 -1.090308 0.60030783
* 1 - 3 -1.1200 0.8453078 -1.965308 -0.27469217* 1 - 4 -2.1365 0.8453078 -2.981808 -1.29119217
```
 $\star$  2 - 3 -0.8750 0.8453078 -1.720308 -0.02969217  $* 2 - 4 -1.8915 0.8453078 -2.736808 -1.04619217$  $* 3 - 4 -1.0165 0.8453078 -1.861808 -0.17119217$ 

#### > **lines(pairwise(cout,trt,confidence=.9,type="snk"))**

An alternative presentation is to use "underline" diagrams, although as done here the diagram is turned on its side so that the underlines are actually sidelines. There will be a line covering a pair of treatments if they are not significantly different.

- $1 -0.875$  |
- $2 -0.630$  |
- 3 0.245
- 4 1.261

## > **lines(pairwise(cout,trt,confidence=.9,type="regwr"))**

regwr has a more complicated set of lines.

 $1 -0.875$  $2 -0.630$  | | 3 0.245 | | 4 1.261 |

#### > **plot(pairwise(cout,trt,type="snk"))**

We can also plot pairwise differences. Significant differences are shown in red; the limits of the cutoffs are shown as light gray circles. Nonsignificant differences are shown in black, and there is a gray zone of insignificance shown. In this case, treatments 1 and 3 not being significantly different implies that we will call the 1&2 and 2&3 pairs also nonsignificant. Those other two pairs are shown in the nonsignificance box generated by the 1&3 comparison.

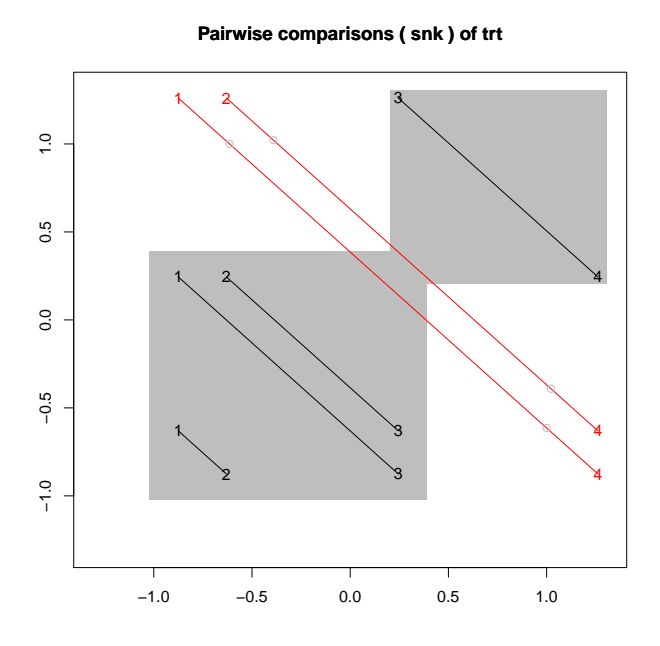

# > **compare.to.control(cout,trt,control=1)**

Treatment 1 is actually a control treatment, so we might like to compare the other treatments to it. The compare.to.control function does pairwise differences with the control treatment (which is indicated by the control=k argument), and uses a Dunnett correction on the comparisons. By default, it uses confidence .95, but you can change that as usual. (This is like the controlpairs option in linear.contrast, but it uses the Dunnett adjustment.)

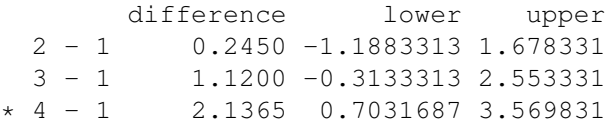

> **soybeans <- read.table("http://www.stat.umn.edu/˜gary/book/fcdae.data/exmpl5.10", header=TRUE)** Let's look at the soybean data from Example 5.10. > **names(soybeans)** [1] "trt" "y" > **sout <- lm(sqrt(100-y)˜as.factor(trt),data=soybeans)** Here is something new. We can transform the response and make treatments into factors from within the model statement. > **anova(sout)** Basic anova is highly significant. Analysis of Variance Table Response: y Df Sum Sq Mean Sq F value Pr(>F) trt 13 105.960 8.151 14.907 9.383e-12 \*\*\*<br>Residuals 42 22.965 0.547 Residuals  $42$   $22.965$ 

# Signif. codes:  $0 \leftrightarrow x$  0.001  $\star \star$  0.01  $\star$  0.05 . 0.1 1

## > **pairwise(sout,as.factor(trt))**

---

Holy cow! Fourteen different treatments! There are 91 different pairwise comparisons. This goes on forever. Note how we had to "name" the factor.

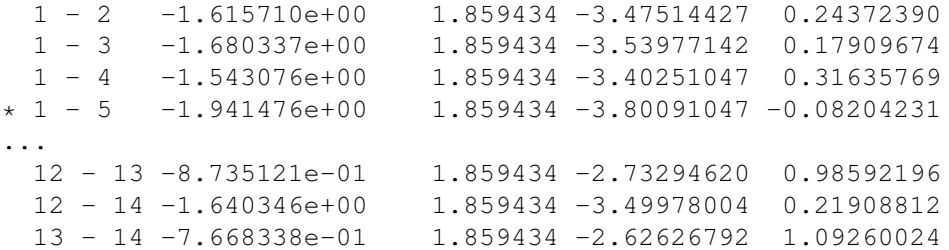

#### > **lines(pairwise(sout,as.factor(trt)))**

Instead of looking at all those confidence intervals, let's go straight to the line diagram.

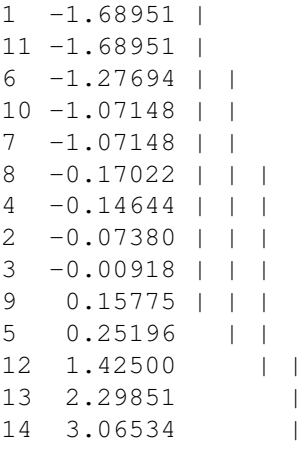

# > **compare.to.best(sout,as.factor(trt),conf=.99)**

You know, with 14 different treatments it would be useful to figure out which ones are equivalent to the best. This uses the one-sided Dunnett allowance and marks those treatments that are significantly different with a star.

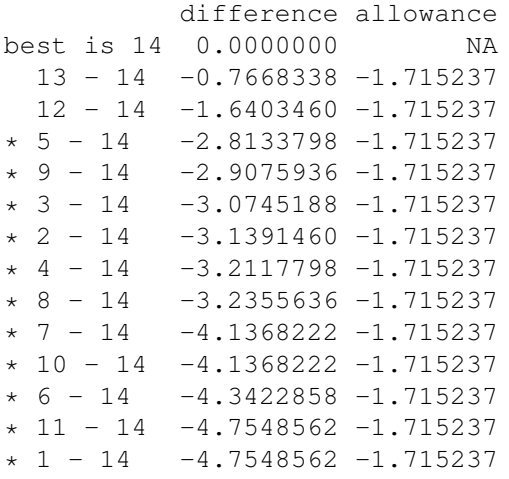

# > **compare.to.best(sout,as.factor(trt),conf=.99,lowisbest=TRUE)**

Hmm, what do we do if the smallest response is best? Simply use the lowisbest=TRUE optional argument.

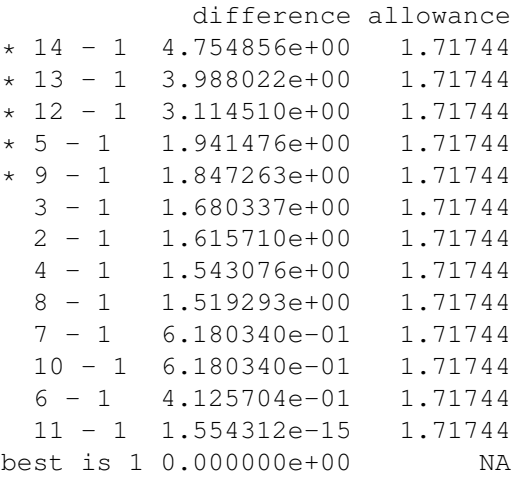